## **Anleitungen**

## **Wie richte ich meine E-Mail-Adresse in Apple Mail (Mac OS) ein?**

In diesem Beitrag möchten wir Ihnen zeigen wie Sie Ihr E-Mail Postfach über den Client "Apple Mail" abrufen können.

Falls Sie noch keine E-Mail Adresse eingerichtet haben, finden Sie [hier](/content/29/73/de/wie-richte-ich-eine-e_mail_adresse-ein.html) eine detaillierte Anleitung.

Zur Einrichtung beachten Sie bitte folgende Schritte:

Öffnen Sie Apple Mail.

Wählen Sie unter **Mail** den Punkt **Account hinzufügen ...** aus.

Zur Einrichtung des netclusive Postfachs wählen Sie in nächsten Fenster den Punkt **Anderer Mail-Account ...** aus.

Im nun öffnenden Einrichtungsassistenten geben Sie bitte Ihren Namen, Ihre E-Mail Adresse und das zugehörige Passwort Ihres Postfaches ein.

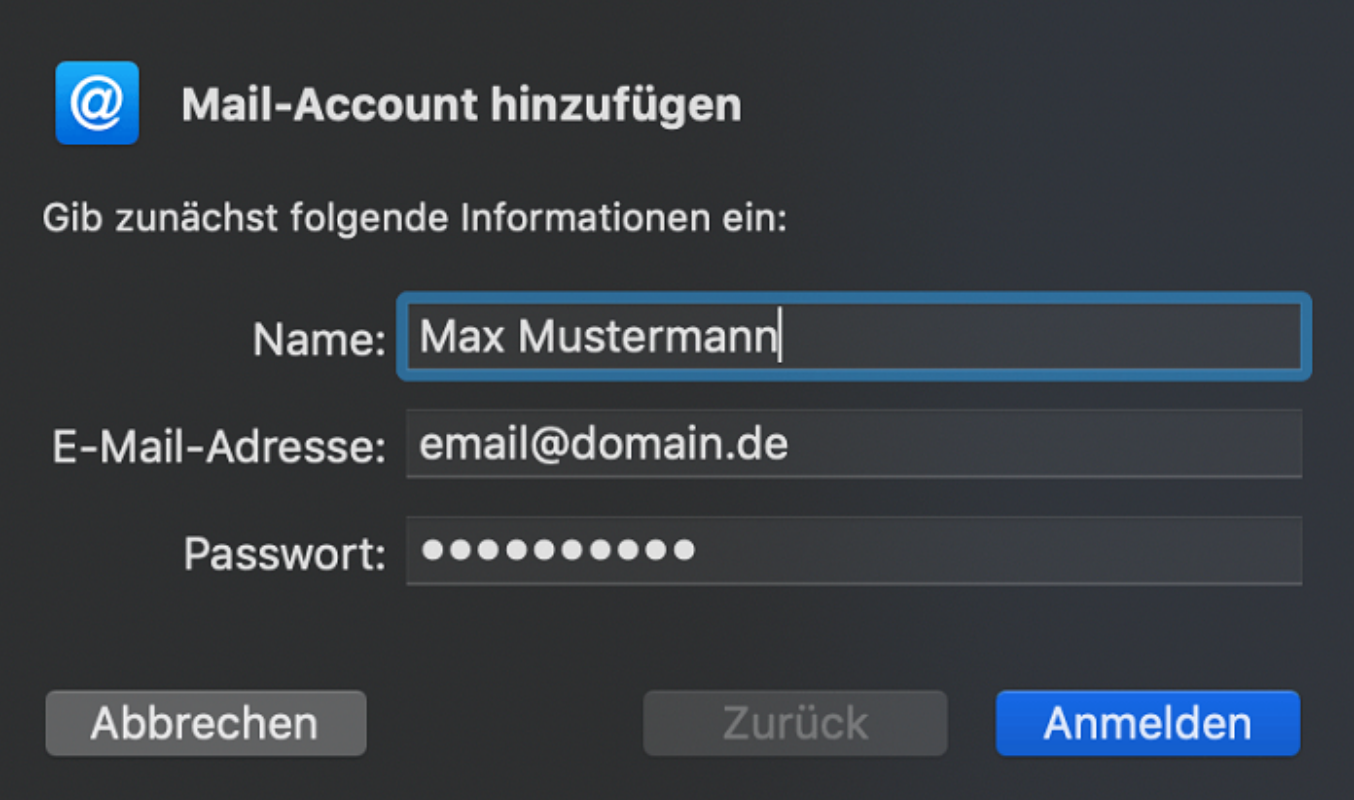

Apple Mail wird die Accountdaten automatisch nicht finden. Ignorieren Sie daher die Warnmeldungen. Geben Sie anschließend Ihre Account Daten, bestehend aus Benutzername, Kennwort, sowie den Server für ein- und ausgehende E-Mails an:

## **Anleitungen**

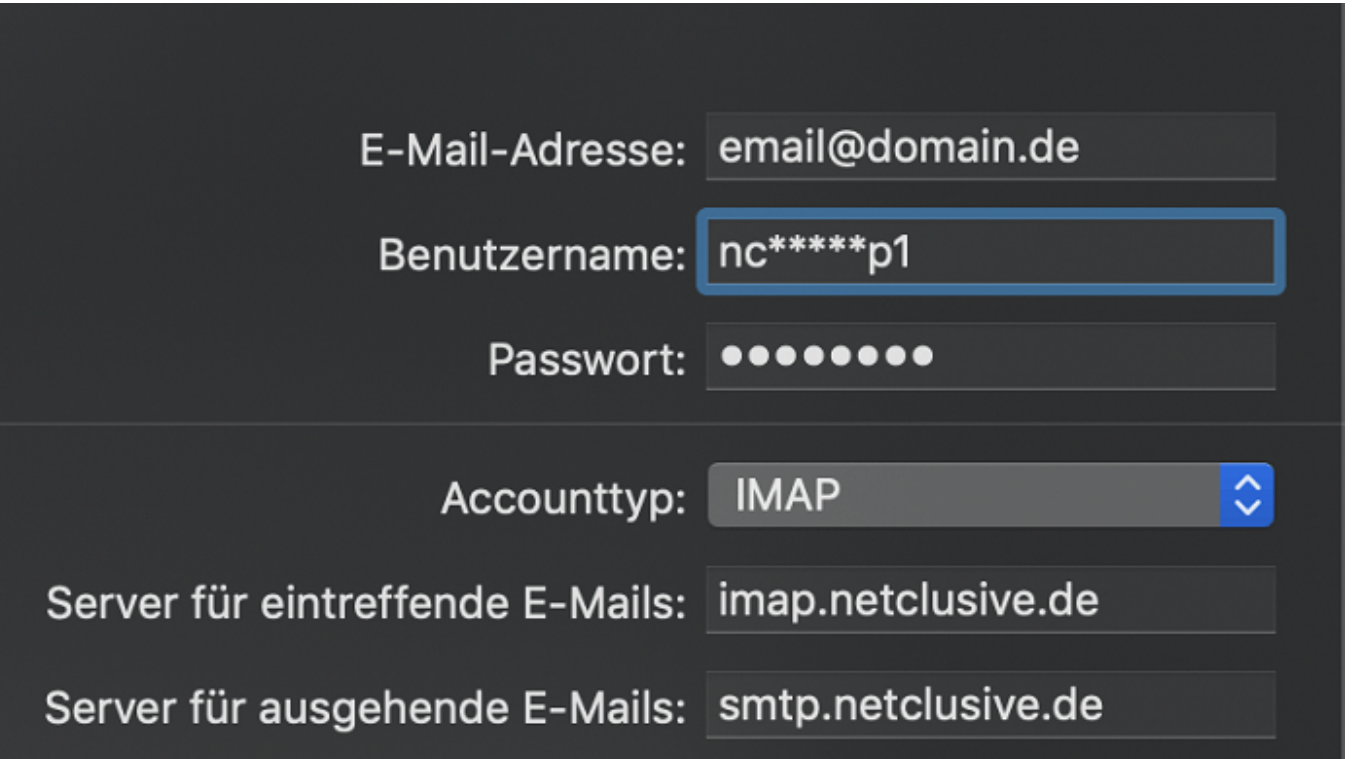

Sofern Sie Ihre E-Mails mittels "POP3" abrufen möchten, können Sie den **Accounttyp** auf POP3 umstellen. Geben Sie als **Server für eintreffende E-Mails** dazu **pop.netclusive.de** an.

Ihr Account ist eingerichtet! Apple Mail wählt automatisch die verschlüsselte Verbindung von Ihrem E-Mail Client zum Server.

Bei weiteren Fragen steht Ihnen unser [Customer Service](https://www.netclusive.de/kontakt) gerne zur Verfügung.

Eindeutige ID: #1080 Verfasser: Patrick Schneider Letzte Änderung: 2019-11-28 11:46